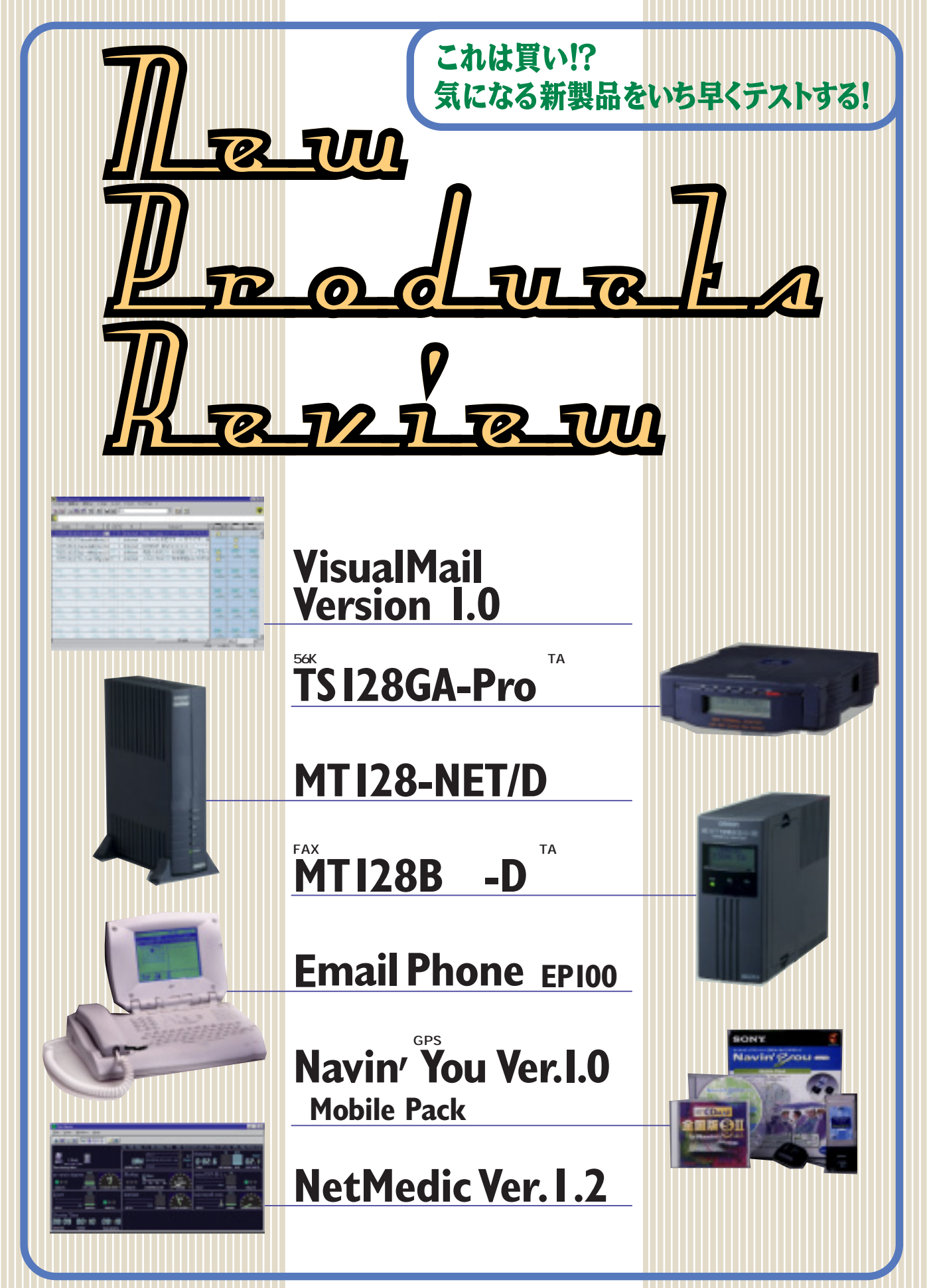

# **VisualMail Version 1.0 Check!**

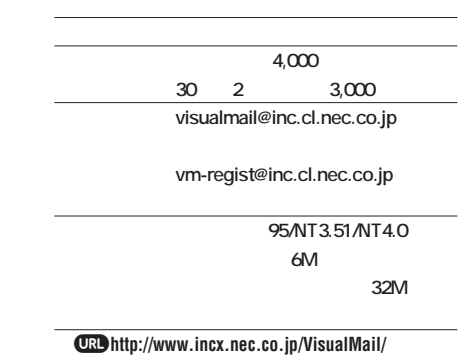

VisualMail NEC 97 7 VisualMail  $\boldsymbol{\Theta}$  is a set of  $\boldsymbol{\Theta}$ 96 日日日 **Italia in le letato 30 MT MOGAAAAAA** 先日のお礼 ※ お世話にな  $731$ LC NO. IS \$40000. WE × 1 Inter **VisualMail** 乴 **Visual** R **Mail VisualMail WeMail Eudora Pro Netscape Massenger VisualMail** vmuty.exe **VisualMail** <mark>り</mark>は、メールをバインドして1つにまままままま  $\overline{OK}$ 

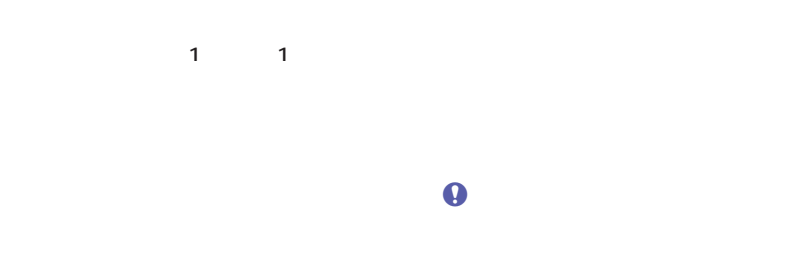

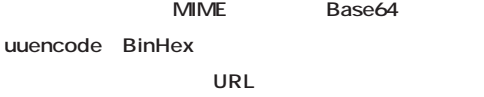

 $\Theta$ 

## **ISDN** PIAFS **56K** モデムを内蔵したアクセスサーバーのサーバーのサーバーのサーバーのサーバー **TS128GA-Pro Check!**

**価格 98,000円 問い合わ 0120-863810 RS-232C ISDN** 

j**http://www.sun-denshi.co.jp/scc/TSGAPRO.HTM**

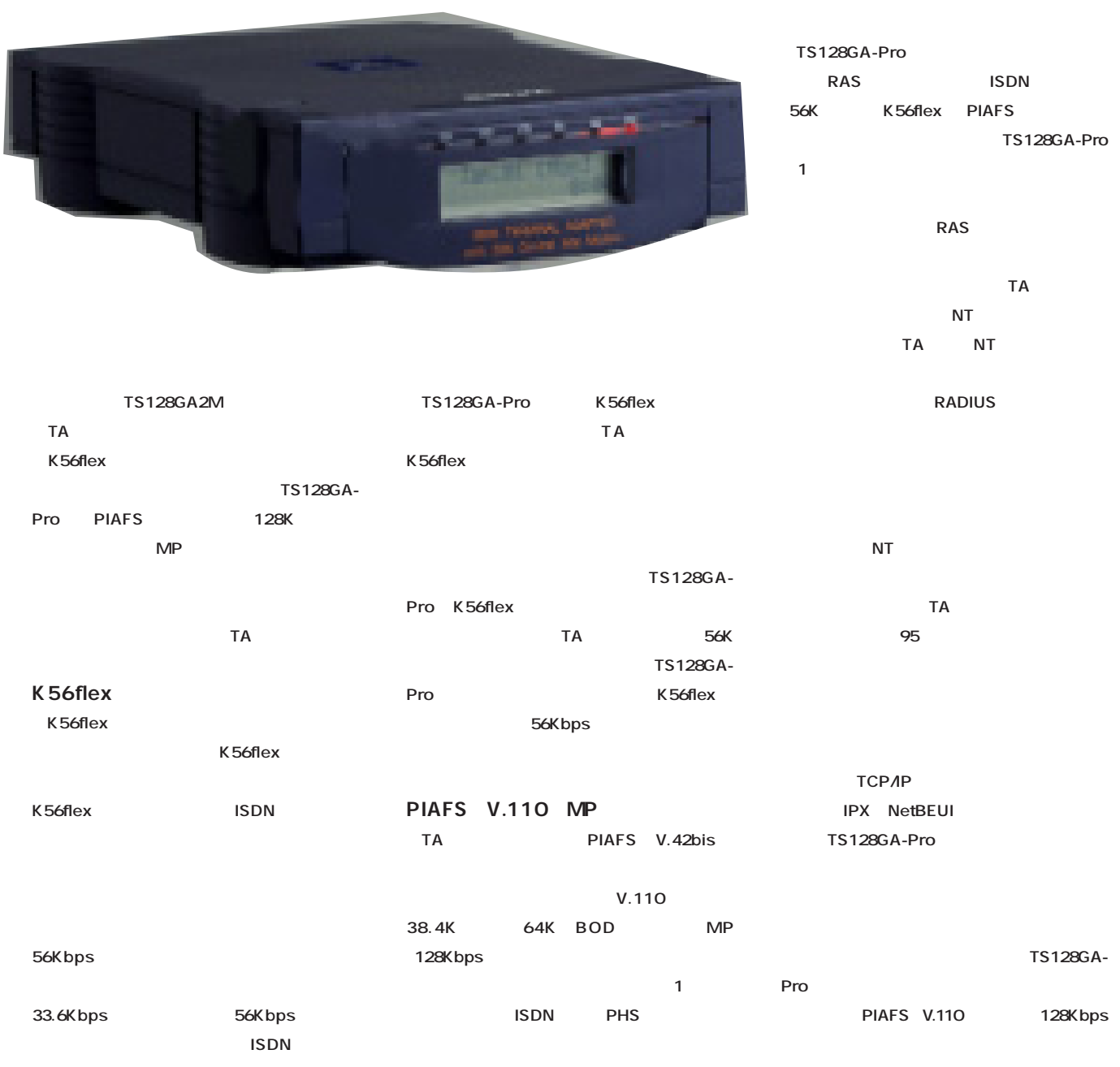

SOHO

#### インターネットマガジン/株式会社インプレスR&D ©1994-2007 Impress R&D

**DTE** 

**TS64DAA** /usr/sbin/pppd ttys options options.ttyd1 **ATコマンドで設定しなくてもよい。この点は、 DTE UNIX MMX** FreeBSD 98 2.2.2 166MHz 32M **SAT NT** TS128GA-**その場合にはATコマンドによる設定が優先す ンドウズ95から接続テストを行ったが、こちら** 115.2Kbps **Proを接続した。クライアント側にはペンティ** Pro180MHz 64M TA **UNIX ンドウズ95マシンを使用し、クライアントマシ** NEC Aterm IT55 **the state of the state of the state of the state of the state of the state of the state of the state of the state of the state of the state of the state of the state of the state of the state of the state of the state of a** and  $\overline{a}$  and  $\overline{a}$  and  $\overline{a$ Aterm IT55 TS128GA-Pro V.110 38.4 **実際にAT コマンドで設定したのは、時刻 Kbps)、同 64Kbps、128Kbps、PIAFS、 (AT%D)** AT\$CB **NT mgetty** *COOK* put/get PPP とくろんだいがく しょうしょう AT\$P Linux FreeBSD **transfer to the put (アップロード) うちには、このようなスタイルです。そのようなスタイルです。** 128Kbps 12.5K get BACP BOD 13.5K 64Kbps  $\boldsymbol{\Theta}$ put **7.5Kバイト/秒、get(ダウンロード)時7.6K また、本体に付属するアナログポートは1つ バイト/秒となった。同様に、リブレット30と** *AT* **NTT** NTT 321S PIAFS PHS **DSU put 6.1K インストには難しい。しかし、本来には、本来には、本来には、本来には、本来には、 get 6.2K S/T** 2 **Pro** put 3.5K get 3.3K **のサーバー側で使うTAだ。クライアント側で使** 56K bps **去る2月6日 スイスのジュネーブでITU(国 でこそ実力を発揮するTAだ。小規模な会社の SOHO OFreeBSD V.pcm** V.90 **トアクセスサーバーに関することに関することに関することに関することに関することに関することに関することに関することに関することに関することに関することに属することに FreeBSD LITU**には、ITUによる正式による正式による正式による。 **式な標準勧告は9月になる見通しだが、モデム TS128GA-Pro 接続回線 INSネット64** W×D×H 155×203.5×43.8 ы **「V.90」に対応するためのバージョンアップソフ 重量 約700グラム トウェアがリリースされる模様だ。TS128GA-アナログポート数 2 S/T** 2 Production **Production** S/T 2 RS-232C ISDN **リソースBOD ○ スループットBOD ○**

 $\rho$  NT4.0 **NT4.0** 

**TS128GA-Pro** 

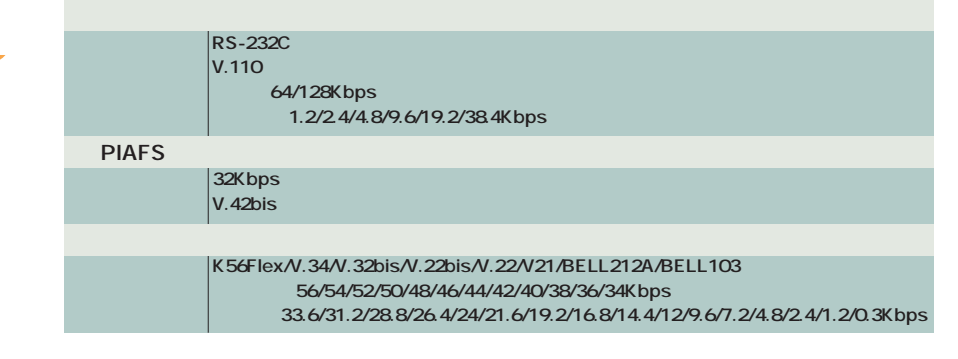

**로** • 복제 • 복제 • 복제 • 복제 • 복제 • 복제

**BAC ○**

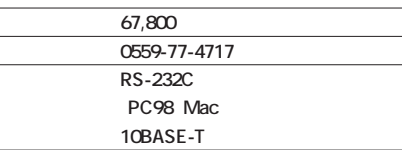

j**http://www.omron-ped.com/product/ta/128net. html**

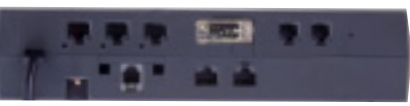

10BASE-T 3 RS-232C 2 ー<br>スペッキング ISDN<br>ス  $S/T$ 

#### **MT128-NET/D**

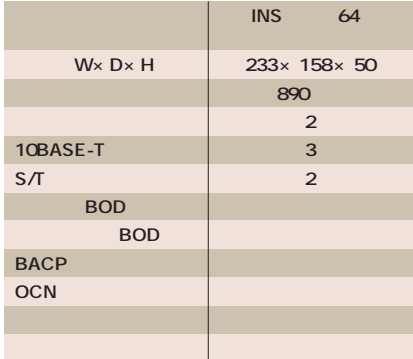

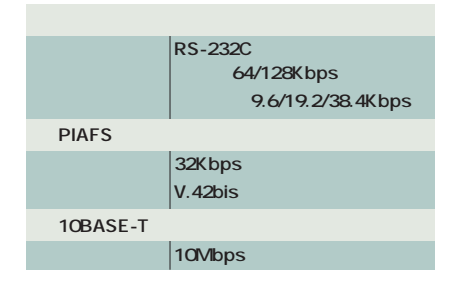

# MN128-SOHO/DSU **MT128-NET/D Check!**

## 10BASE-T<sub>3</sub>

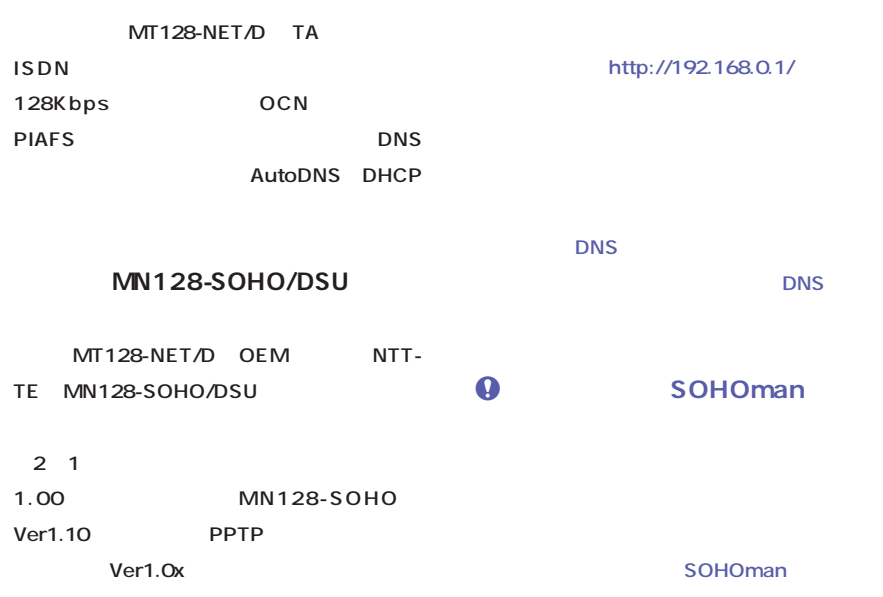

#### PC

**アップ接続のアカウントが1つしかなくても、複** 10BASE-T 3

#### **DHCP IPアドレスの管理もルーターでできる。人気の MN128-SOHO**

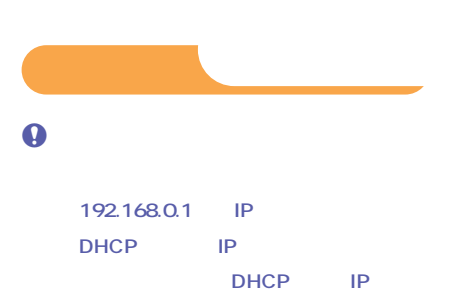

**DNS** HOman

HOman **MN128-SOHO MT128-**NET/D SOHOman **http://www.raidway.or.jp/̃negiman/goro/**

goro.html

### **QMT128-NET/D**

**MN128-SOHO MN128-SOHO** 

**SOHO** 

### **MN128-SOHOのファームウェアをMT128-NET/Dで使**

**MN128-**

282 **INTERNET magazine 1998/4**

## FAX 35,000 **FAXや留守電がソフトウェアで利用できるTA MT128B -D Check!**

 $\overline{34,800}$ **問い合わ 0559-77-4717 RS-232C** PC98 Mac j**http://www.omron-ped.com/product/ta/ mt128b2d.htm 受信がTAからできるようになって、ファックス 1** 2 **つ~3つしかないTAを使っている場合には嬉し**

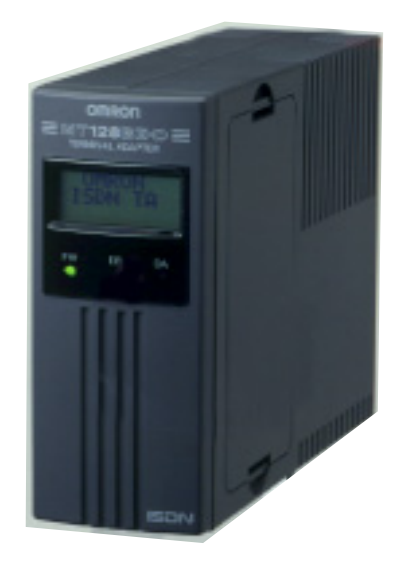

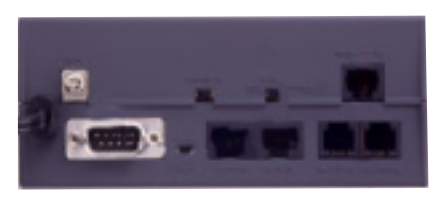

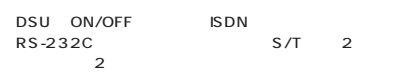

### **MT128BⅡ-D**

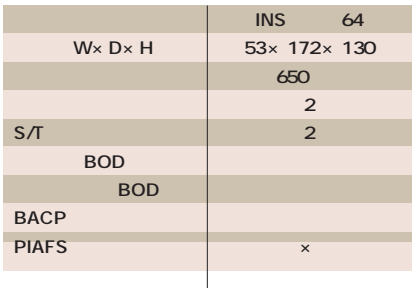

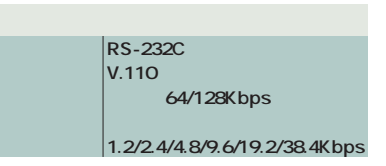

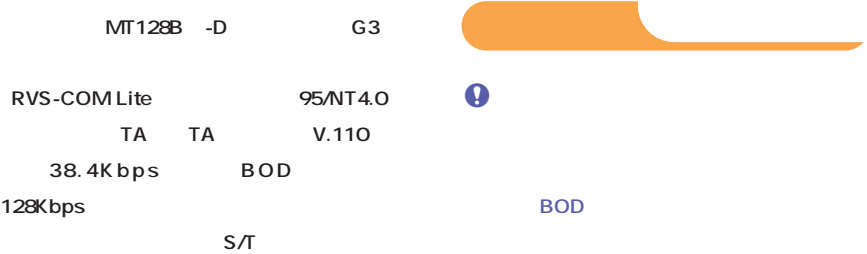

**RVS-COM Lite** 

TA OK

**MT128B** 

 $RVS$ -COM Lite

PIAFS

**128Kbps** 

 $38.4Kbps$ 

**RVS-COM Lite RVS Datentechnik RVS-COM RVS-COM Lite** 

ート<br>2つ<br>5DSU

**ェアだけでファックス(G3)を送受信する、③ RVS-**COM Lite

**製品版の「RVS-COM」にアップグレードする と(10,500円:税送料込み) RVS-COM」**

**OCR** 

TA しゃくりょう しんしゃく しゅうしゃ

V.110 38.4Kbps 64 128Kbps BACP **DSU PIAFS** 

**the set of**  $\mathbf{A}$ *<u>THINS INS</u>* **タの高速データ通信手段としてだけTAを使う ISDN** 

> インターネットマガジン/株式会社インプレスR&D ©1994-2007 Impress R&D

**195では受信トレイと統合された。** 

 $\boldsymbol{\Theta}$  $TA$ 

**90MHz** 

**CPU** 

# **Email Phone EP100 Check!**

## WWW

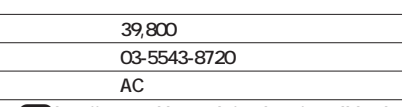

*<u>CRD</u>* http://www.uniden.co.jp/products/e-mail.html

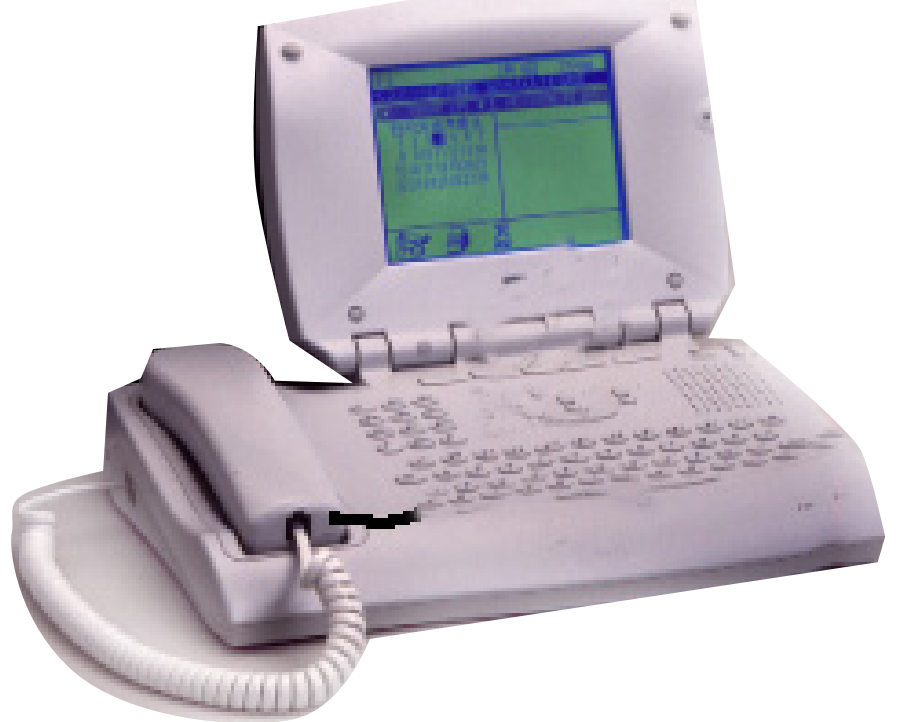

1 4 **み出すことが可能だ。自動接続する時刻を4つ**

<mark>しかし、それは、1回の接続になっている。</mark> **続が3分で済んでしまうのなら、1日1回の接続** 10 × 31 310

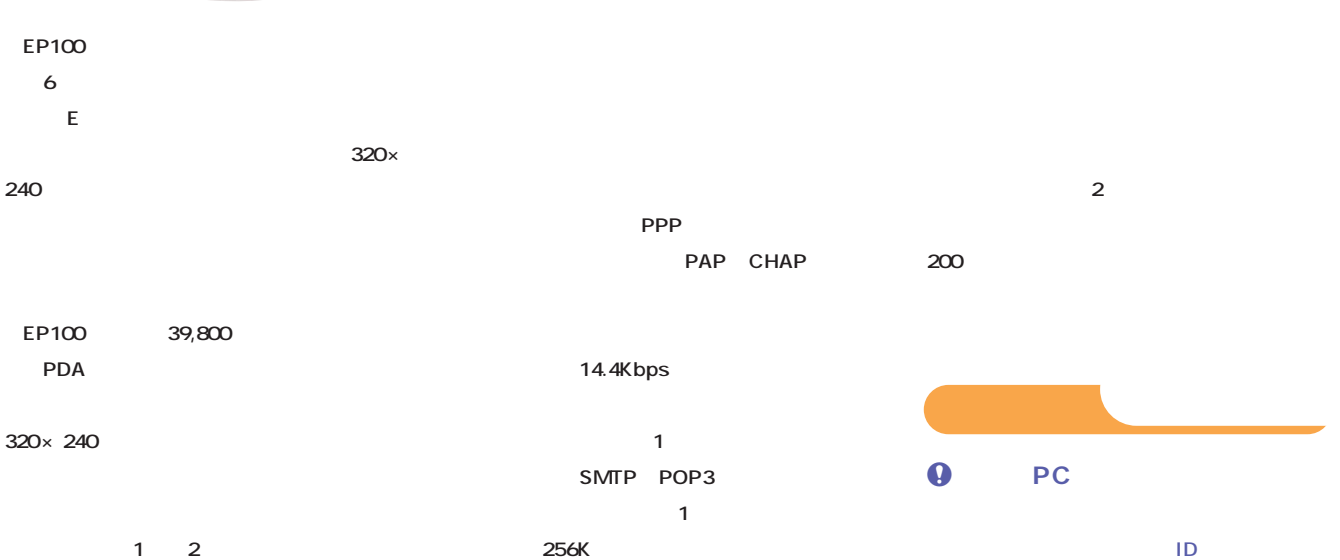

**DNS** 

## PAP CHAP CHAP PAP

でも<sub>な</sub>ができます。<br>2000年 - 2000年 - 2000年 - 2000年 - 2000年 - 2000年 - 2000年 - 2000年 - 2000年 - 2000年 - 2000年 - 2000年 - 2000年 - 2000年

#### $\boldsymbol{\Theta}$

ままに<sub>「</sub>」ということに「To:

**Subject: ル作成の画面となった。気になったのは、「To:」** Subject: EP100

### **shift を押しながらF1」と書かれている。F1と印字 ションキーの1 番目がそれに当たる。確かに、** shift F1 **shift**

**される。1通を送信するごとに接続・切断され**

 $\boldsymbol{\Theta}$ 

 $\boldsymbol{\Theta}$ 

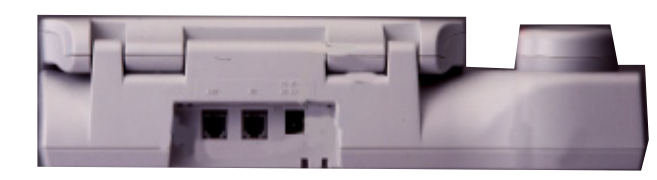

 $AC$ 

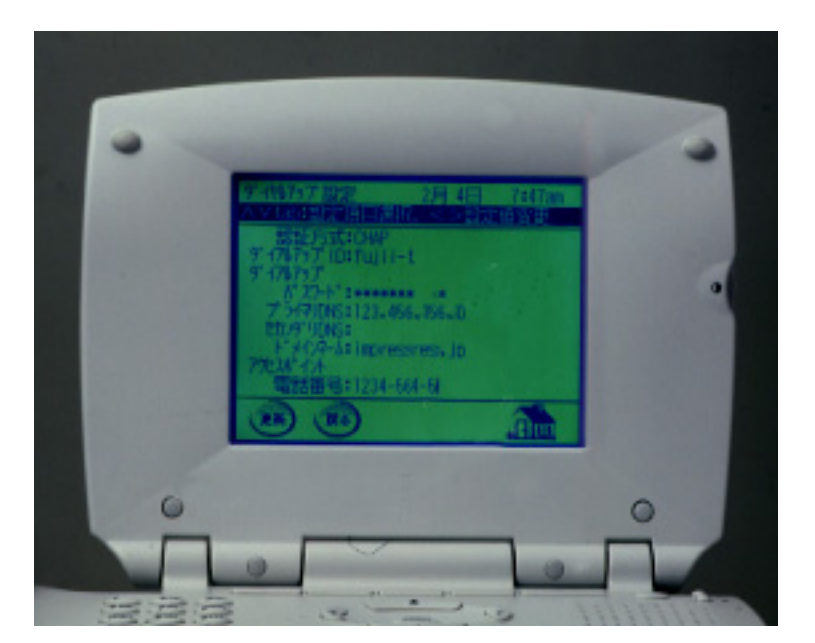

## **Manager 通信機能を提案した。 Navin'YouVer.1.0 Mobile Pack Check!**

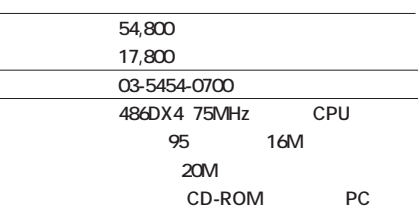

GPS

*<u><b>JRDhttp://pc.sony.co.jp/navinyou/index.htm*</u>

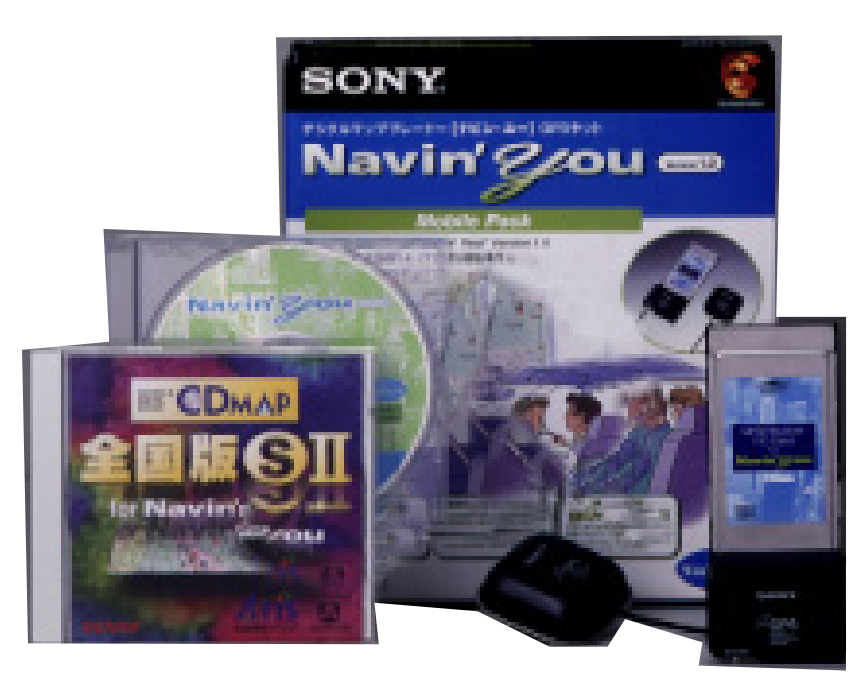

**マンス、ホームページのURL** 

Navin' You 
 You 
 You 
 You

 2 
CD-ROM

 Navin' You Ver.1.0 
 CD MAP
 S

 GPS PC アッケージ しんしゃく しゅうしょく

**ATIS** 

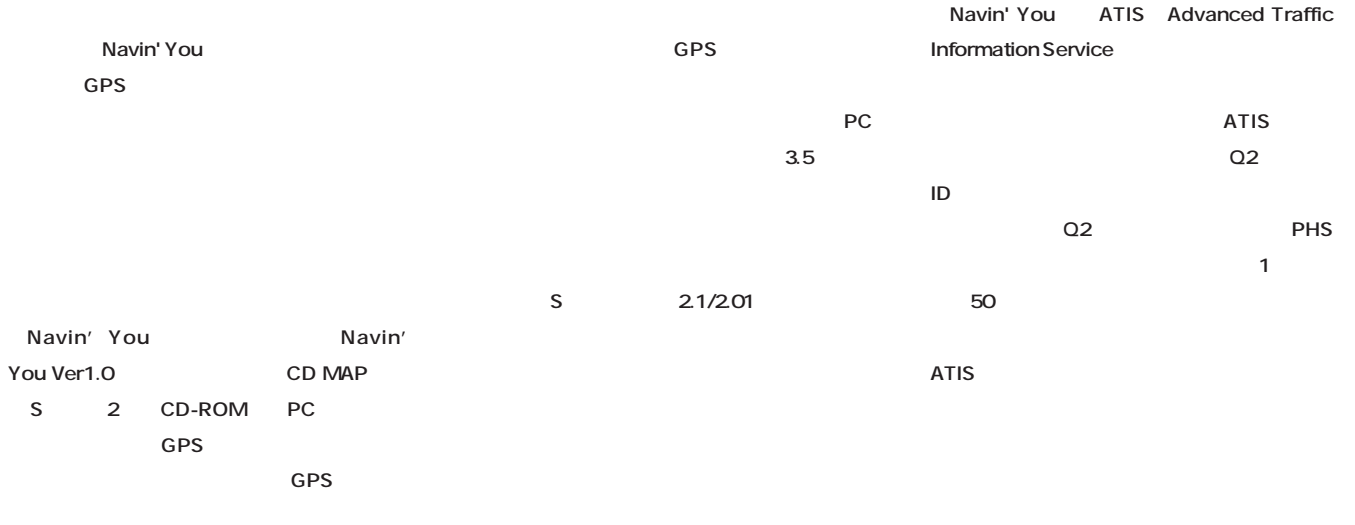

286 **INTERNET magazine 1998/4**

### New Product a Review

## $\boldsymbol{\Theta}$ **CD-ROM Navin' You** CD MAP<sub>S</sub> CD-ROM

**Navin' You** また、<sub>リートパ</sub>リコンで使う場合には、 **ROM** 

 $\boldsymbol{\theta}$ 

**Navin' You** 

40 **120** 

### **O**GPS

GPS GPS

**GPS** 

# $\boldsymbol{\Theta}$ **Navin'** You

.nyp

**Navin' You Navin' You** 

コンを車には<sub>たち</sub>なくてもOKだ。

 $\bullet$ **Navin' You** 

**Navin' You** 

**Navin' You** 

**し……」ということになる。また、また、また、また、** 

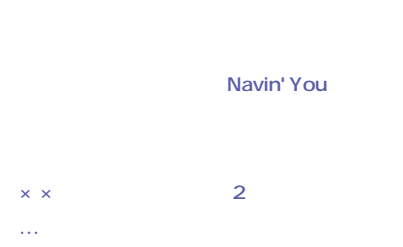

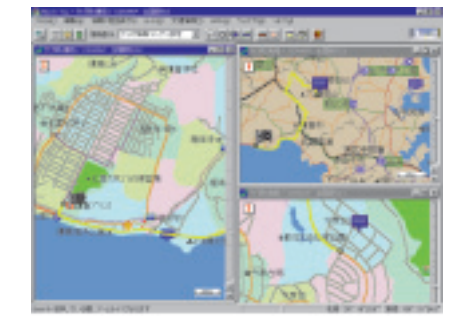

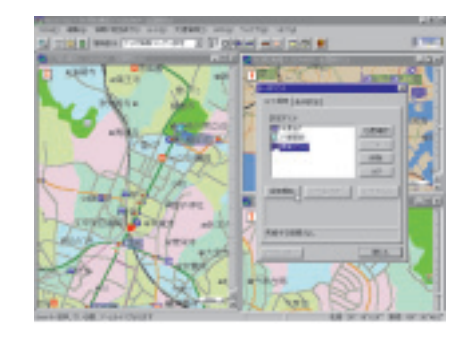

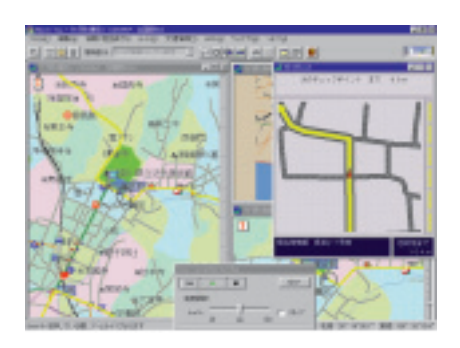

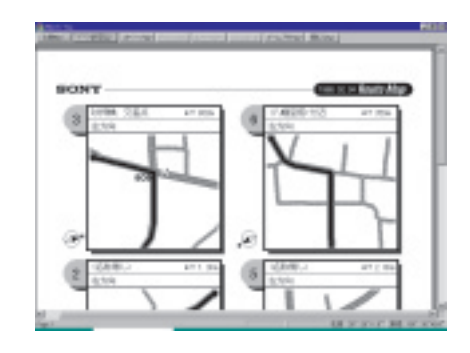

**開発元 VitalSigns Software, Inc.**

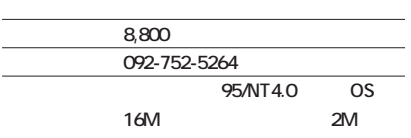

#### **ネッ スケープナビゲーター3.x、4.x**

**WWW**  $QCD$ http://www.systemsoft.co.jp/PRODUCTS/

**vitalsigns/vitalsigns-special/index.html** CD-ROMA

**Trial→Win→Netmadic**

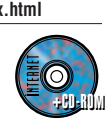

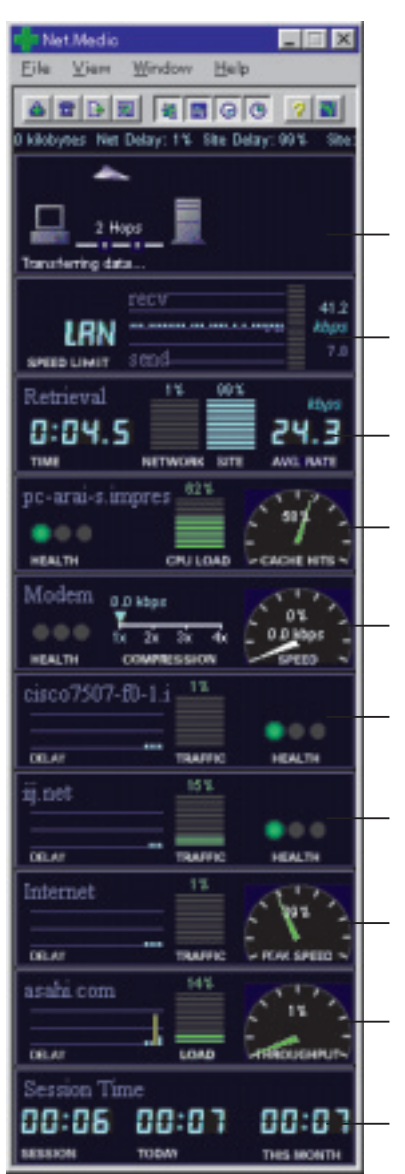

#### NetMedic

 $\mathsf{ISP}$ 

# **Net Medic Ver. 1.2 Check!**

NetMedic WWW **CPU モデムパネル、イントラネットパネル、ISP**

## **NetMedic**

## **Identify** NIC

### **Kbps**

**平均転送速度(Kbps)がわかる。**

### インターネットマガジン/株式会社インプレスR&D ©1994-2007 Impress R&D

**EXAMPLE IN STAN あり、セッション時間、1日の合計接続時間、 1か月の合計時間が表示される。**  $\boldsymbol{\Theta}$ 

# **View Open All**

**NetMedic DTE** 

**NetMedic** 

### CD-ROM

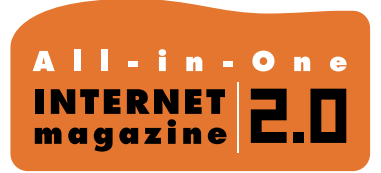

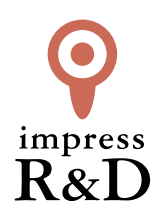

### 「インターネットマガジン バックナンバーアーカイブ] ご利用上の注意

この PDF ファイルは、株式会社インプレス R&D(株式会社インプレスから分割)が 1994 年~2006 年まで 発行した月刊誌『インターネットマガジン』の誌面を PDF 化し、「インターネットマガジン バックナンバー アーカイブ」として以下のウェブサイト「All-in-One INTERNET magazine 2.0」で公開しているものです。

### http://i.impressRD.jp/bn

このファイルをご利用いただくにあたり、下記の注意事項を必ずお読みください。

- ●記載されている内容(技術解説、URL、団体・企業名、商品名、価格、プレゼント募集、アンケートなど)は発行当 時のものです。
- ●収録されている内容は著作権法上の保護を受けています。著作権はそれぞれの記事の著作者(執筆者、写真 の撮影者、イラストの作成者、編集部など)が保持しています。
- ●著作者から許諾が得られなかった著作物は収録されていない場合があります。
- ●このファイルやその内容を改変したり、商用を目的として再利用することはできません。あくまで個人や企業の 非商用利用での閲覧、複製、送信に限られます。
- ●収録されている内容を何らかの媒体に引用としてご利用する際は、出典として媒体名および月号、該当ページ 番号、発行元(株式会社インプレス R&D)、コピーライトなどの情報をご明記ください。
- ●オリジナルの雑誌の発行時点では、株式会社インプレス R&D(当時は株式会社インプレス)と著作権者は内容 が正確なものであるように最大限に努めましたが、すべての情報が完全に正確であることは保証できません。こ のファイルの内容に起因する直接的および間接的な損害に対して、一切の責任を負いません。お客様個人の 責任においてご利用ください。

 このファイルに関するお問い合わせ先 株式会社インプレスR&D All-in-One INTERNET magazine 編集部

#### im-info@impress.co.jp

Copyright © 1994-2007 Impress R&D, an Impress Group company. All rights reserved.